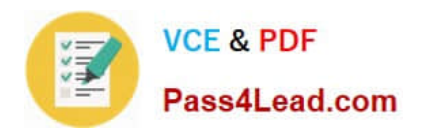

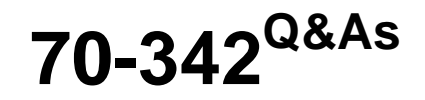

Advanced Solutions of Microsoft Exchange Server 2013

# **Pass Microsoft 70-342 Exam with 100% Guarantee**

Free Download Real Questions & Answers **PDF** and **VCE** file from:

**https://www.pass4lead.com/70-342.html**

100% Passing Guarantee 100% Money Back Assurance

Following Questions and Answers are all new published by Microsoft Official Exam Center

**C** Instant Download After Purchase

- **83 100% Money Back Guarantee**
- 365 Days Free Update
- 800,000+ Satisfied Customers

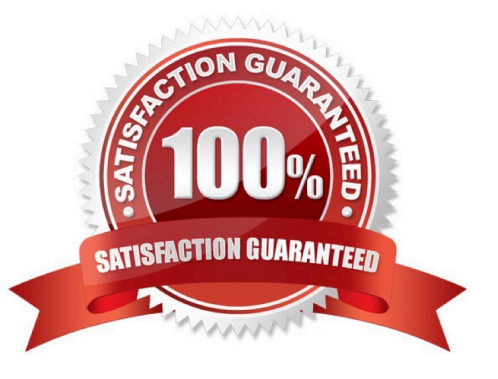

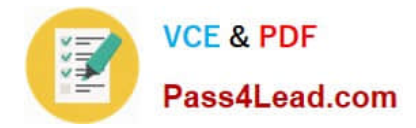

### **QUESTION 1**

You have an Exchange Server organization. The organization contains servers that have either Exchange Server 2010 or Exchange Server 2013 installed.

You hire a new helpdesk technician named helpdesk1. Helpdesk1 is a member of the Recipient Management management role group.

You discover that helpdesk1 created nine new mailbox-enabled users by using the New-Mailbox command.

You need to identify which management role provides helpdesk1 with the permissions to create new mailbox-enabled users.

Which cmdlets should you run?

A. Get-ManagementRoleEntry and Get-ManagementRoleAssignment

- B. Get-RolegroupMember and Get-ManagementRoleAssignment
- C. Get-ManagementRoleEntry and Get-RoleGroup
- D. Get-Rolegroup and Get-RoleGroupMember
- Correct Answer: A

\*

 Use the Get-ManagementRoleEntry cmdlet to retrieve management role entries that have been configured on management roles.

\*

Use the Get-ManagementRoleAssignment cmdlet to retrieve management role assignments.

### **QUESTION 2**

You have an Exchange Server 2010 organization named adatum.com.

All public folders are stored on a server named EX5.

You deploy a new server named EX6. EX6 has Exchange Server 2013 installed.

You move all mailboxes to EX6.

You need to move the public folders to EX6. The solution must ensure that users can access the public folders after EX5 is decommissioned.

Which two actions should you perform? (Each correct answer presents part of the solution.

Choose two.)

A. On EX6, create a public folder mailbox.

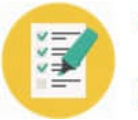

- B. On EX6, run the New-PublicFolderMigrationRequest cmdlet.
- C. On EX5, modify the replication partners for all of the public folders.
- D. On EX6, run the New-SiteMailboxProvisioningPolicy cmdlet.

E. On EX5, assign the FolderOwner permission to the Public Folder Management management role group for all of the public folders.

F. On EX6, run the MoveAllReplicas.ps1 script.

Correct Answer: AB

B: Use the New-PublicFolderMigrationRequest cmdlet to begin the process of migrating public folders from Microsoft Exchange Server 2007 or Exchange Server 2010 to Exchange Server 2013.

Note: See step 4 and 5 below.

Step 1: Download the migration scripts Step 2: Prepare for the migration Step 3: Generate the .csv files Step 4: Create the public folder mailboxes on the Exchange 2013 server Step 5: Start the migration request Example: New-PublicFolderMigrationRequest -SourceDatabase (Get-PublicFolderDatabase -Server ) -CSVData (Get-Content -Encoding Byte) -BadItemLimit \$BadItemLimitCount Step 6: Lock down the public folders on the legacy Exchange server for final migration (downtime required) Step 7: Finalize the public folder migration (downtime required) Step 8: Test and unlock the public folder migration

### **QUESTION 3**

You have an Exchange Server 2013 organization.

You successfully migrate the public folders from a previous version of Exchange Server. You discover that one of the public folder mailboxes almost reached its quota size.

You need to move some of the public folders in the public folder mailbox to another public folder mailbox.

What should you run?

- A. Update-PublicFolderMailbox
- B. New-PublicFolderMoveRequest
- C. New-PublicFolderMigrationRequest
- D. Set-PublicFolderMailbox

Correct Answer: B

 If the content of a public folder mailbox begins to exceed your mailbox quotas, you may need to move public folders to a different public folder mailbox. There are a couple ways to do this. To move one or more public folders that don\\'t contain subfolders, you can use the PublicFolderMoveRequest cmdlets.

\*

Use the New-PublicFolderMoveRequest cmdlet to begin the process of moving public folder contents between public

<sup>\*</sup>

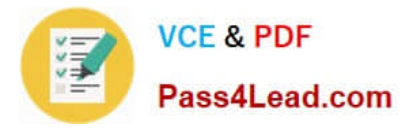

folder mailboxes. Moving public folders only moves the physical contents of the public folder; it doesn\\'t change the logical hierarchy. When the move request is completed, you must run the Remove- PublicFolderMoveRequest cmdlet to remove the request or wait until the time specified in the CompletedRequestAgeLimit parameter has passed. The request must be removed before you can run another move request.

Incorrect:

Not A: Use the Update-PublicFolderMailbox cmdlet to update the hierarchy for public folders. Not C: Use the New-PublicFolderMigrationRequest cmdlet to begin the process of migrating public folders from Microsoft Exchange Server 2007 or

Exchange Server 2010 to Exchange Server 2013.

Reference: Move a Public Folder to a Different Public Folder Mailbox

### **QUESTION 4**

You have an Exchange Server 2013 organization.

You successfully migrate the public folders from a previous version of Exchange Server.

You discover that one of the public folder mailboxes almost reached its quota size.

You need to move some of the public folders in the public folder mailbox to another public folder mailbox. What should you run?

A. Split-PublicFolderMailbox.ps1

B. Set-MailPublicFolder

- C. Update-PublicFolderMailbox
- D. Set-PublicFolderMailbox

Correct Answer: A

\*

Split-PublicFolderMailbox.ps1

Splits the given public folder mailbox based on the size of the folders.

\*

 If the content of a public folder mailbox begins to exceed your mailbox quotas, you may need to move public folders to a different public folder mailbox. There are a couple ways to do this. To move one or more public folders that don\\'t

contain subfolders, you can use the PublicFolderMoveRequest cmdlets.

Reference: Move a Public Folder to a Different Public Folder Mailbox

### **QUESTION 5**

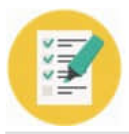

You deploy a new certificate to a Client Access server.

You test the new certificate by using Outlook Anywhere from the Internet.

The test generates certificate errors.

You need to prevent the errors from reoccurring.

To which two stores should you add the root CA certificate? (Each correct answer presents part of the solution. Choose two.)

A. the personal store on the client computers

B. the personal store on the Client Access server

C. the personal store on the Mailbox servers

D. the Trusted Root Certification Authorities store on the client computers

E. the Trusted Root Certification Authorities store on the Client Access server

F. the Trusted Root Certification Authorities store on the Mailbox servers

Correct Answer: DE

D: Outlook Anywhere won\\'t work with a self-signed certificate on the Client Access server. Self- signed certificates must be manually copied to the trusted root certificate store on the client computer or mobile device. When a client connects to a server over SSL and the server presents a self-signed certificate, the client will be prompted to verify that the certificate was issued by a trusted authority. The client must explicitly trust the issuing authority. If the client confirms the trust, then SSL communications can continue.

E: If you are providing external access to Autodiscover by using Outlook Anywhere you must install a valid SSL certificate on the Client Access server.

[70-342 PDF Dumps](https://www.pass4lead.com/70-342.html) [70-342 Study Guide](https://www.pass4lead.com/70-342.html) [70-342 Braindumps](https://www.pass4lead.com/70-342.html)

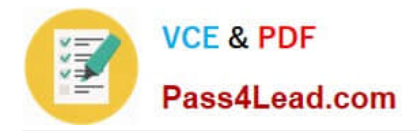

To Read the Whole Q&As, please purchase the Complete Version from Our website.

# **Try our product !**

100% Guaranteed Success 100% Money Back Guarantee 365 Days Free Update Instant Download After Purchase 24x7 Customer Support Average 99.9% Success Rate More than 800,000 Satisfied Customers Worldwide Multi-Platform capabilities - Windows, Mac, Android, iPhone, iPod, iPad, Kindle

We provide exam PDF and VCE of Cisco, Microsoft, IBM, CompTIA, Oracle and other IT Certifications. You can view Vendor list of All Certification Exams offered:

### https://www.pass4lead.com/allproducts

## **Need Help**

Please provide as much detail as possible so we can best assist you. To update a previously submitted ticket:

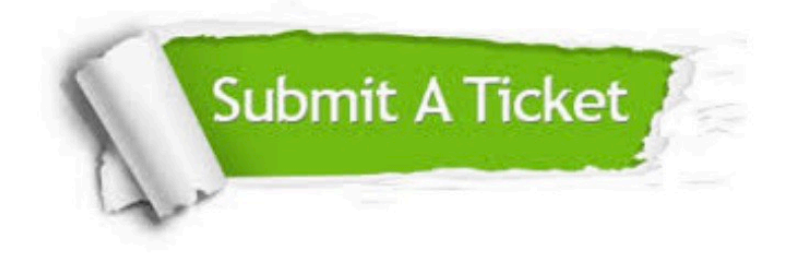

#### **One Year Free Update**

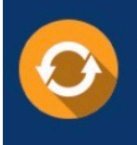

Free update is available within One fear after your purchase. After One Year, you will get 50% discounts for updating. And we are proud to .<br>poast a 24/7 efficient Customer Support system via Email

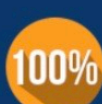

**Money Back Guarantee** To ensure that you are spending on

quality products, we provide 100% money back guarantee for 30 days from the date of purchase

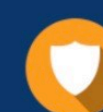

#### **Security & Privacy**

We respect customer privacy. We use McAfee's security service to provide you with utmost security for vour personal information & peace of mind.

Any charges made through this site will appear as Global Simulators Limited. All trademarks are the property of their respective owners. Copyright © pass4lead, All Rights Reserved.